## How to Download Document Arrival Advice (DAA) and Debit Advices of IBC?

## Step 1: Locating and downloading advices for Inward Collection document on iTrade

- Select "Trade Services"
- Select "Import Collection"
- Select "IC Inquiry"
- Select "Search" New IBC documents if received and processed by the Bank will be reflected here with status as "NEW" Note: if no new documents found here means either documents might have not received by the bank or received documents and under process with the bank.

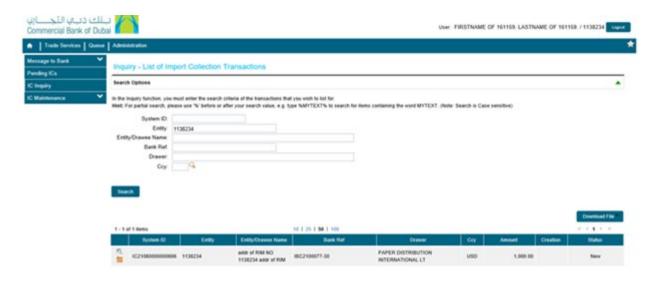

## Step 2: Downloading document arrival advice (DAA) for IBC...

- Click on folder icon next to "System ID"
- Click on "Release" then date Link
- Click on Download logo next to PDF file with **Title "IBC Issuance Advice"**

10c3f7a3H82d923&Rx3a;-318a5157&Rx3a;17b96b4cbc5&Rx3a;42f1.pdf